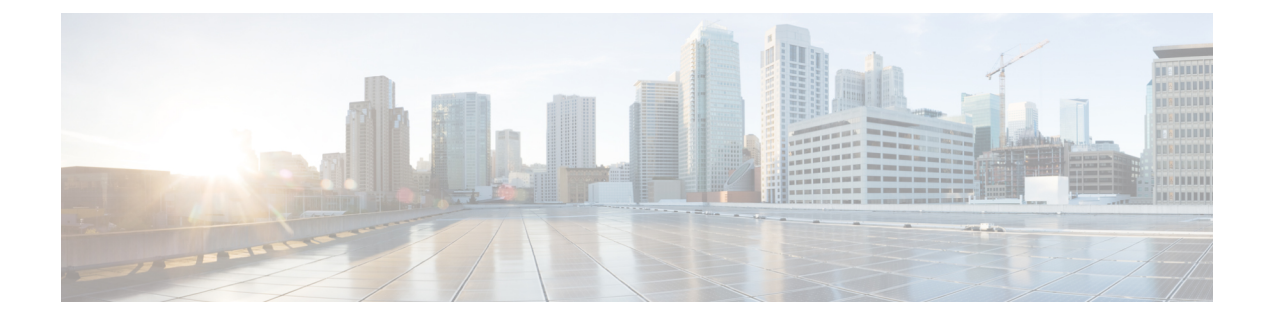

# **Cisco Connected Mobile Experiences** クラウ ド

Cisco Connected Mobile Experiences (CMX) は、コネクション型 (TLS) トランスポート経由で 動作するネットワーク モビリティ サービス プロトコル (NMSP) を使用して、シスコ ワイヤ レス組み込みワイヤレスコントローラと通信します。このトランスポートではセキュアな双方 向接続が提供されます。組み込みワイヤレスコントローラとCMXの両方がオンプレミスで、 それらの間に直接 IP 接続がある場合に便利です。

Cisco CMX クラウドは、オンプレミス CMX のクラウドによって提供されるバージョンです。 Cisco CMX クラウドサービスにアクセスする場合、HTTPS がトランスポートプロトコルとし て使用されます。

- Cisco CMX クラウドの設定 (1 ページ)
- Cisco CMX クラウド構成の確認 (2 ページ)

## **Cisco CMX** クラウドの設定

CMX クラウドを設定するには、次の手順に従います。

始める前に

- **DNS**の設定:NMSPクラウドサービスで使用される完全修飾ドメイン名を解決するには、 ステップ 2 に示すように、**ipname-server** *server\_address* コンフィギュレーション コマンド を使用して **DNS** を設定します。
- サード パーティのルート **CA** のインポート:コントローラは、接続確立時に CMX から送 信される証明書に基づいてピアとホストを確認します。ただし、ルート CA はコントロー ラに事前にインストールされていません。ステップ 3 に示すように、**crypto pki trustpool import url <url>** コンフィギュレーション コマンドを使用して、シスコが信頼するルート CA のセットを crypto PKI の trustpool にインポートする必要があります。
- この設定の完了に必要な **server url** および **server token** パラメータの構成を有効にするに は、Cisco Spaces への登録が成功している必要があります。

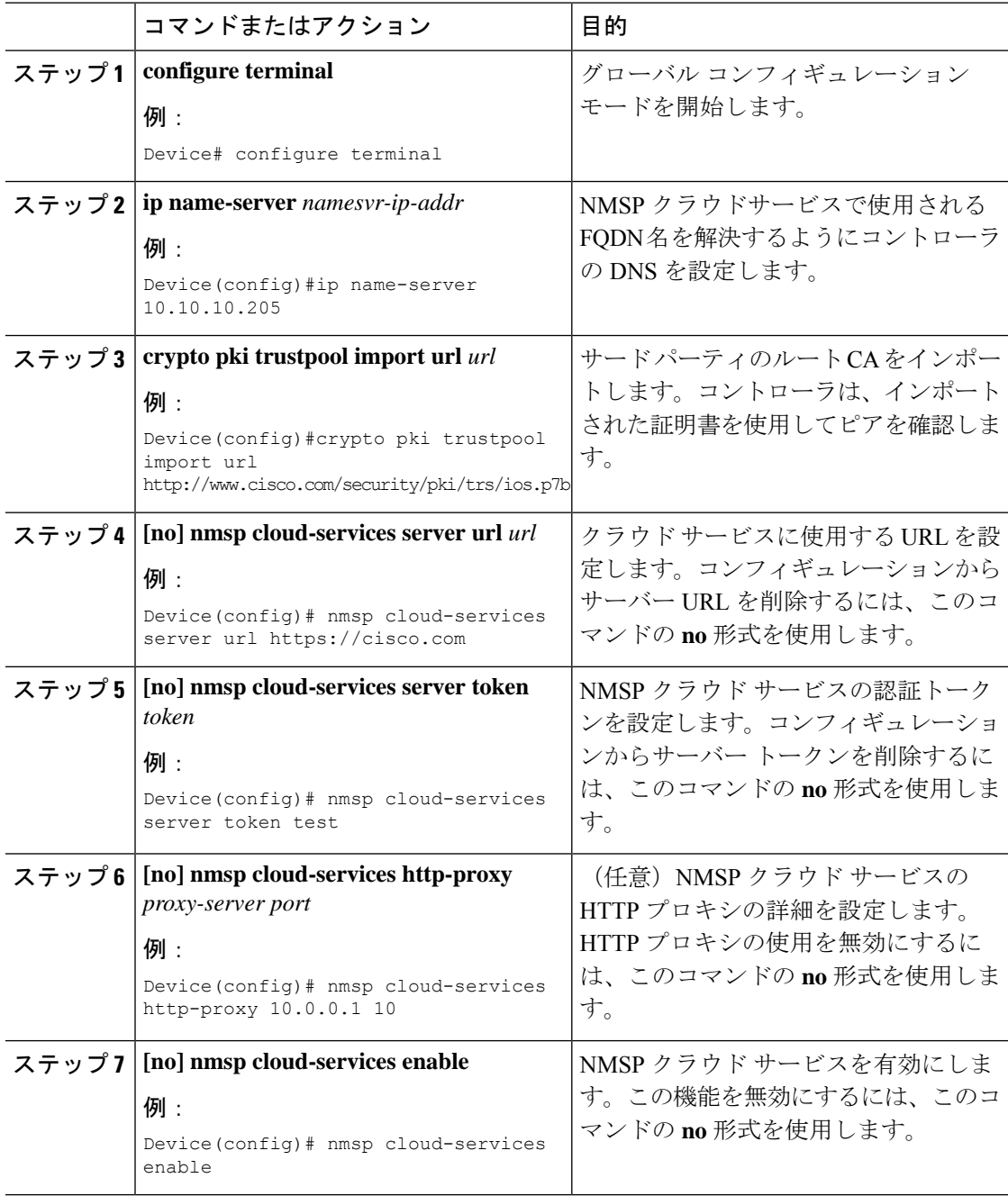

### 手順

## **Cisco CMX** クラウド構成の確認

CMX クラウドの構成を確認するには、次のコマンドを使用します。

アクティブな NMSP 接続のステータスを表示するには、、次のコマンドを使用します。

Device# **show nmsp status**

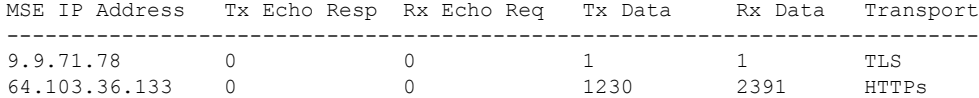

NMSP クラウド サービスのステータスを表示するには、次のコマンドを使用します。

#### Device# **show nmsp cloud-services summary**

CMX Cloud-Services Status -------------------------

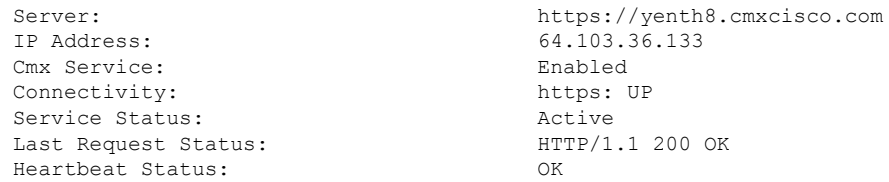

NMSP クラウド サービスの統計情報を表示するには、次のコマンドを使用します。

Device# **show nmsp cloud-services statistics**

CMX Cloud-Services Statistics -----------------------------

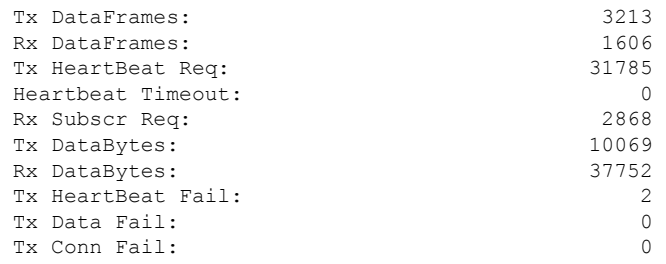

モビリティ サービスのサマリーを表示するには、次のコマンドを使用します。

Device# **show nmsp subscription summary**

Mobility Services Subscribed: Index Server IP Services ----- --------- -------- 1 209.165.200.225 RSSI, Info, Statistics, AP Monitor, AP Info 2 209.165.200.225 RSSI, Statistics, AP Info

I

翻訳について

このドキュメントは、米国シスコ発行ドキュメントの参考和訳です。リンク情報につきましては 、日本語版掲載時点で、英語版にアップデートがあり、リンク先のページが移動/変更されている 場合がありますことをご了承ください。あくまでも参考和訳となりますので、正式な内容につい ては米国サイトのドキュメントを参照ください。